# **Modem a místní sí**

Číslo dokumentu: 383057-222

Říjen 2005

# **Obsah**

#### **[1](#page-2-0) [Modem](#page-2-1)**

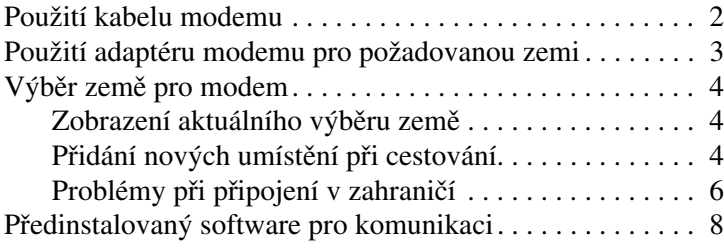

#### **[2](#page-10-0) [Místní sít](#page-10-1)**

# **1 Modem**

<span id="page-2-1"></span><span id="page-2-0"></span>Interní modem počítače je k analogové telefonní lince připojen pomocí 6kolíkového kabelu RJ-11 pro modem. V některých zemích je také nutný speciální adaptér modemu. Zásuvky digitálních systémů PBX se mohou podobat analogovým telefonním zásuvkám, ale s modemem nejsou kompatibilní.

Å**VAROVÁNÍ:** Pipojením analogového modemu počítače k digitální lince můžete způsobit trvalé poškození modemu. Pokud modem omylem připojíte k digitální lince, okamžitě jeho kabel odpojte.

Pokud kabel modemu obsahuje obvod pro potlačení rušení  $\bullet$ , který zabraňuje rušení příjmu televizního nebo rozhlasového vysílání, připojte kabel k počítači koncem obsahujícím tento obvod $\bullet$ 

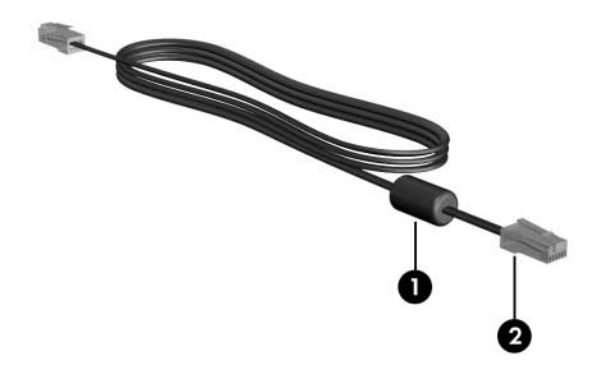

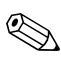

✎Váš počítač se může mírně lišit od ilustrací v této příručce. Umístění zásuvky modemu se u různých modelů liší.

### <span id="page-3-0"></span>**Použití kabelu modemu**

Å**VAROVÁNÍ:** Chcete-li snížit riziko úrazu elektrickým proudem, požáru a poškození zařízení, nezapojujte modem nebo telefonní kabel do zásuvky RJ-45 (síť).

Připojení kabelu modemu:

- 1. Zapojte kabel modemu do zásuvky modemu v počítači.
- 2. Zapojte kabel modemu do telefonní zásuvky RJ-11 na stěně <sup>2</sup>.

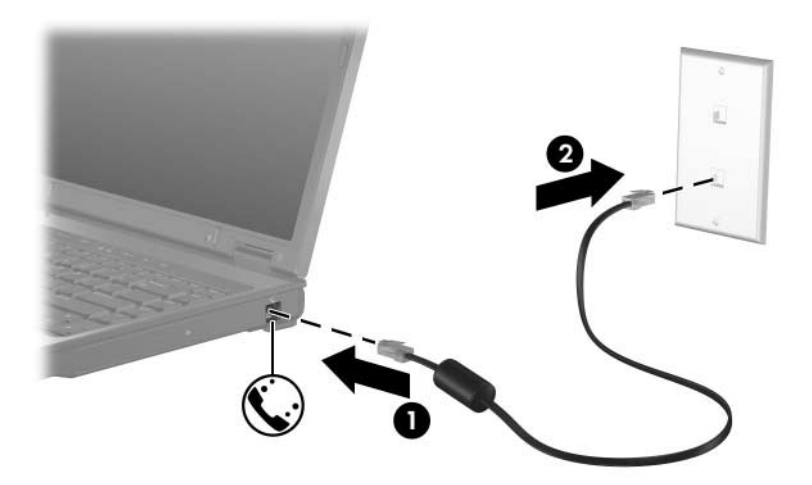

U některých modelů jsou informace o příkazech modemu a modifikátorech vytáčení uvedeny v příručkách k modemu v Centru pro nápovědu a odbornou pomoc. Klepněte na možnosti **Start > Nápověda a odborná pomoc > Uživatelské příručky**.

#### <span id="page-4-0"></span>**Použití adaptéru modemu pro požadovanou zemi**

V různých zemích se používají různé telefonní zásuvky. Chcete-li modem a kabel modemu použít v jiné zemi, než ve které jste počítač zakoupili, je třeba obstarat si adaptér modemu pro příslušnou zemi.

Připojení modemu k analogové telefonní lince, která nemá telefonní zásuvku RJ-11:

- 1. Zapojte kabel modemu do zásuvky modemu  $\bullet$  v počítači.
- 2. Zapojte kabel modemu do adaptéru modemu pro příslušnou  $zemi$ <sup> $\odot$ </sup>.
- 3. Zapojte adaptér kabelu modemu pro příslušnou zemi <sup>3</sup> do telefonní zásuvky.

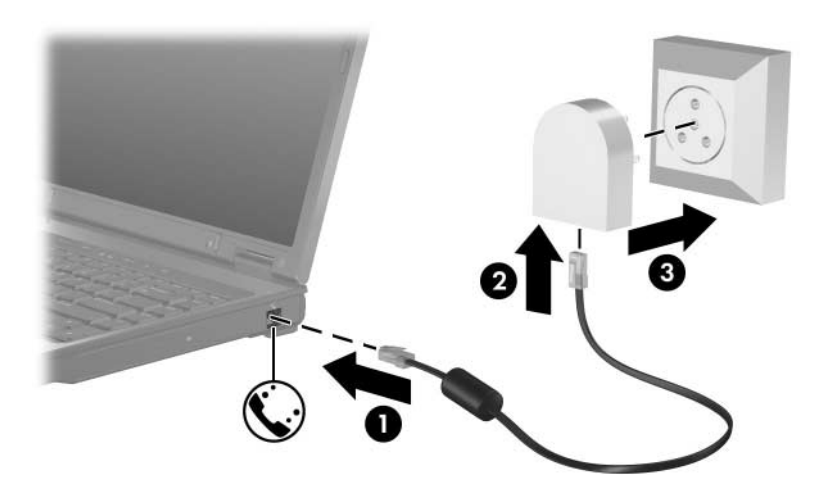

# <span id="page-5-0"></span>Výběr země pro modem

#### <span id="page-5-1"></span>**Zobrazení aktuálního výběru země**

Zobrazení aktuálního nastavení země pro modem:

- 1. Zvolte možnosti **Start > Ovládací panely**.
- 2. Klepněte na ikonu **Možnosti data, času, místního nastavení a jazyka**.
- 3. Klepněte na ikonu **Místní a jazykové nastavení**.
- 4. Aktuální země je zobrazena v seznamu **Umístění**.

#### <span id="page-5-2"></span>Přidání nových umístění při cestování

Ve výchozím nastavení je pro modem k dispozici pouze umístění země, ve které byl počítač zakoupen. Cestujete-li do různých zemí, nastavte pro interní modem umístění splňující provozní standardy země, ve které modem používáte.

Přidáte-li nová nastavení umístění, budou uložena v počítači a bude možné mezi nimi kdykoli přepínat. Pro jednu zemi lze přidat více nastavení umístění.

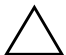

**UPOZORNĚNÍ:** Jestliže nechcete ztratit nastavení pro svou domovskou zemi, neodstraňujte aktuální nastavení země pro modem. Chcete-li modem používat v dalších zemích a přitom zachovat konfiguraci pro svou domovskou zemi, přidejte novou konfiguraci pro každé umístění, ve kterém budete modem používat.

**UPOZORNĚNÍ:** Jestliže chcete zabránit takové konfiguraci modemu, která porušuje telekomunikační předpisy a zákony navštívené země, vyberte zemi, ve které se počítač nachází. Může se také stát, že modem nebude při chybném výběru země správně pracovat.

Přidání nastavení umístění pro modem:

- 1. Vyberte možnost **Start > Ovládací panely > Připojení k síti a Internetu**.
- 2. V horní nabídce levého panelu okna Připojení k síti a Internetu vyberte možnost **Možnosti telefonu a modemu**.
- 3. Na kartě **Pravidla vytáčení** klepněte na položku **Nové**. (Zobrazí se okno Nové umístění.)
- 4. Do textového pole **Název umístění** zadejte název nového nastavení umístění (doma, práce atd.).
- 5. V rozevíracím seznamu **Země** vyberte příslušnou zemi nebo oblast. (Vyberete-li zemi nebo oblast, kterou modem nepodporuje, bude standardně proveden výběr pro *USA* nebo *Velkou Británii*.)
- 6. Uložte nové nastavení umístění klepnutím na tlačítko **OK**. (Zobrazí se okno Pravidla vytáčení.) Potom proveďte tyto kroky:
	- ❏ Chcete-li nové umístění nastavit jako aktuální umístění, klepněte na tlačítko **OK**.
	- ❏ Pokud chcete jako aktuální umístění vybrat jiné umístění, vyberte je ze seznamu **Umístění** a potom klepněte na tlačítko **OK**.

✎Pomocí předchozího postupu lze přidat nastavení umístění pro místa ve vlastní zemi i pro jiné země. Můžete například přidat nastavení s názvem Práce, které bude zahrnovat pravidla vytáčení pro přístup k externí lince.

#### <span id="page-7-0"></span>Problémy při připojení v zahraničí

Vyskytnou-li se potíže při použití modemu mimo zemi, v níž byl počítač zakoupen, můžete problém zkusit vyřešit pomocí následujících pokynů.

#### **Zkontrolujte typ telefonní linky.**

Modem vyžaduje analogovou, nikoli digitální linku. Linka kancelářské pobočkové ústředny (PBX) je obvykle digitální linka. Telefonní linky označované jako datové linky, faxové linky, modemové linky nebo standardní telefonní linky jsou zpravidla analogové linky.

■ **Zkontrolujte, zda je vytáčení pulsní nebo tónové.**

Analogová telefonní linka podporuje jeden ze dvou režimů vytáčení: pulsní vytáčení nebo tónové vytáčení. Tyto možnosti režimů vytáčení jsou vybrány pomocí nastavení Možnosti telefonu a modemu. Vybrané možnosti režimu vytáčení musí odpovídat režimu vytáčení podporovanému telefonní linkou v daném umístění.

Chcete-li určit režim vytáčení, který telefonní linka podporuje, vytočte na telefonu několik číslic a poslouchejte, zda se ozvou klepnutí (pulsy) nebo tóny. Zaslechnete-li klepnutí, podporuje telefonní linka pulsní vytáčení. Zaslechnete-li tóny, podporuje telefonní linka tónové vytáčení.

Provedení změny režimu vytáčení v aktuálním nastavení umístění modemu:

- 1. Vyberte možnost **Start > Ovládací panely > Připojení k síti a Internetu**.
- 2. V horní nabídce levého panelu okna Připojení k síti a Internetu vyberte možnost **Možnosti telefonu a modemu**.
- 3. Klepněte na kartu **Pravidla vytáčení**.
- 4. Vyberte používané nastavení umístění modemu.
- 5. Klepněte na tlačítko **Upravit**.
- 6. Klepněte na přepínač **Tónová volba** nebo **Pulsní volba**.
- 7. Klepněte na tlačítka **OK > OK**.
- **Zkontrolujte vytáčené telefonní číslo a odezvu vzdáleného modemu.**

Vytočte telefonní číslo, ujistěte se o odezvě vzdáleného modemu a potom zavěste.

■ **Nastavte modem tak, aby nečekal na oznamovací tón.** 

Přijme-li modem oznamovací tón, který nerozpozná, nevytočí číslo a zobrazí se chybová zpráva oznamující, že nebyl rozpoznán oznamovací tón.

Chcete-li v nastavení modemu zrušit čekání na oznamovací tón:

- 1. Vyberte možnost **Start > Ovládací panely > Připojení k síti a Internetu**.
- 2. V horní nabídce levého panelu okna Připojení k síti a Internetu vyberte možnost **Možnosti telefonu a modemu**.
- 3. Klepněte na kartu **Modemy**.
- 4. Vyberte modem ze seznamu.
- 5. Klepněte na tlačítko **Vlastnosti**.
- 6. Klepněte na položku **Modem**.
- 7. Zrušte zaškrtnutí políčka **Před vytáčením čekat na oznamovací tón**.
- 8. Klepněte na tlačítka **OK > OK**.

Pokud se po zrušení zaškrtnutí políčka **Před vytáčením čekat na oznamovací tón** nadále zobrazuje chybová zpráva oznamující, že nebyl rozpoznán oznamovací tón:

- 1. Vyberte možnost **Start > Ovládací panely > Připojení k síti a Internetu**.
- 2. V horní nabídce levého panelu okna Připojení k síti a Internetu vyberte možnost **Možnosti telefonu a modemu**.
- 3. Klepněte na kartu **Pravidla vytáčení**.
- 4. Vyberte aktuální nastavení umístění modemu.
- 5. Klepněte na tlačítko **Upravit**.
- 6. V rozevíracím seznamu **Země** vyberte aktuální umístění. Vyberete-li zemi nebo oblast, kterou modem nepodporuje, bude standardně proveden výběr pro *USA* nebo *Velkou Británii*.
- 7. Klepněte na tlačítka **Použít > OK**.
- 8. V okně Možnosti telefonu a modemu klepněte na kartu **Modemy**.
- 9. Vyberte modem ze seznamu a poté klepněte na tlačítko **Vlastnosti**.
- 10. Zrušte zaškrtnutí políčka **Před vytáčením čekat na oznamovací tón**.
- 11. Klepněte na tlačítka **OK > OK**.

#### <span id="page-9-0"></span>Předinstalovaný software pro komunikaci

Použití předinstalovaného softwaru modemu pro emulaci terminálu a přenos dat:

- 1. Vyberte možnost **Start > Všechny programy > Příslušenství > Komunikace**.
- 2. Vyberte požadovaný program pro emulaci faxu či terminálu nebo Průvodce připojením k Internetu.

# **2**

# **Místní sít**

<span id="page-10-1"></span><span id="page-10-0"></span>Připojení k místní síti (LAN) vyžaduje 8kolíkový síťový kabel RJ-45. Pokud síťový kabel obsahuje obvod pro potlačení rušení  $\bullet$ , který zabraňuje rušení příjmu televizního nebo rozhlasového vysílání, připojte kabel k počítači koncem obsahujícím tento obvod  $\bullet$ .

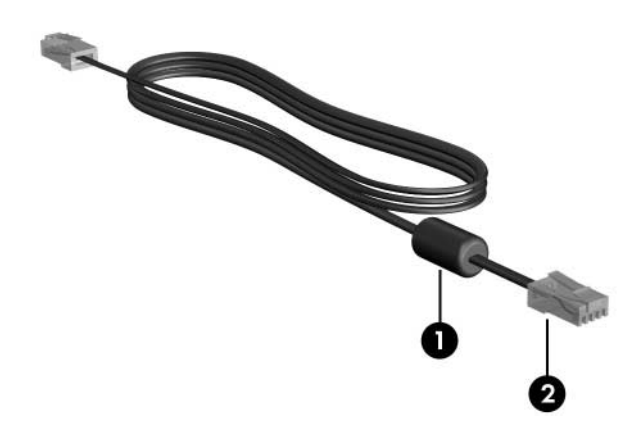

✎Váš počítač se může mírně lišit od ilustrací v této příručce. Umístění zásuvky síťového kabelu se u různých modelů liší.

Postup připojení síťového kabelu:

- 1. Zapojte síťový kabel do síťové zásuvky  $\bullet$  v počítači.
- 2. Zapojte druhý konec kabelu do síťové zásuvky na stěně <sup>2</sup>.

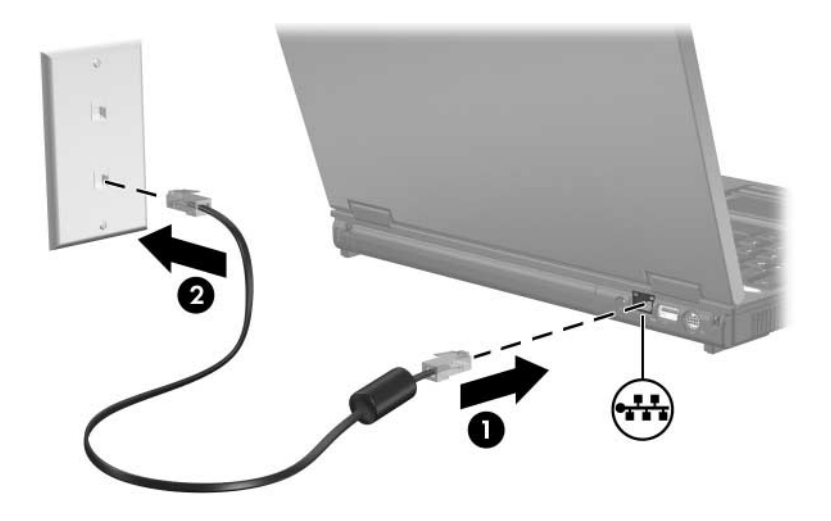

Å**VAROVÁNÍ:** Chcete-li snížit riziko úrazu elektrickým proudem, požáru a poškození zařízení, nezapojujte modem ani telefonní kabel do zásuvky RJ-45 (síť).

© Copyright 2005 Hewlett-Packard Development Company, L.P.

Informace uvedené v této příručce podléhají změnám bez předchozího upozornění. Jediné záruky na produkty a služby společnosti HP jsou uvedeny v přesně vymezených prohlášeních týkajících se záruk na tyto produkty nebo služby. Ze žádných zde uvedených informací nelze vyvodit existenci dalších záruk. Společnost HP není zodpovědná za technické nebo redakční chyby ani za opomenutí vyskytující se v tomto dokumentu.

Modem a místní síť Druhé vydání: Říjen 2005 První vydání: Květen 2005 Číslo dokumentu: 383057-222